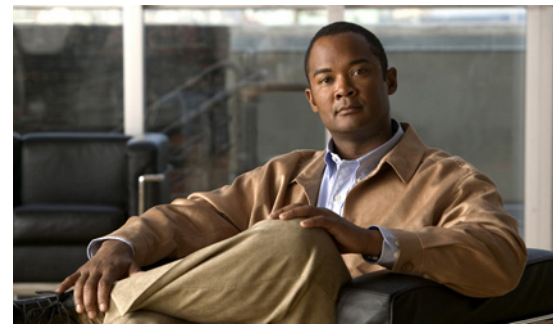

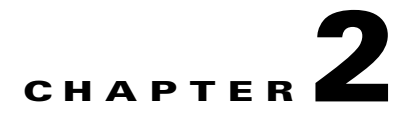

# <span id="page-0-0"></span>**Setting Up the Software**

This chapter describes how, after installing the Cisco Nexus 1000V software, to create and save an initial Cisco Nexus 1000V configuration file using either the GUI or CLI setup dialog.

**Note** To install the Cisco Nexus 1000V software on your ESX or ESXi VMware server, see the *Cisco Nexus 1000V Software Installation Guide, Release 4.2(1)SV1(4b)*.

This chapter includes the following topics:

- **•** [Prerequisites, page 2-3](#page-2-0)
- [Software Configuration Process, page 2-7](#page-6-0)
- **•** [Verifying the Configuration, page 2-10](#page-9-0)
- **•** [Starting the VMs, page 2-11](#page-10-0)
- [Implementation Guidelines, page 2-12](#page-11-0)

# **Information About Setting Up the Software**

After you have installed the Cisco Nexus 1000V software and powered on the VM, a setup configuration dialog starts automatically. This setup configuration dialog is available in either the CLI or GUI and helps you configure the initial configuration file that was created during installation of the software. You can use the procedures in this document and the setup configuration to complete the Cisco Nexus 1000V configuration.

**Note** To install the Cisco Nexus 1000V software on your ESX or ESXi VMware server, see the *Cisco Nexus 1000V Software Installation Guide, Release 4.2(1)SV1(4b)*.

# **Setting up a Configuration File**

Both the CLI and GUI setup dialog prompt you to create an initial configuration file that includes the following minimal configuration:

- **•** Administrative user and password
- **•** Domain ID
- **•** HA Role

- **•** Switch name
- **•** Management 0 interface IP address and netmask
- **•** Telnet and SSH
- **•** VEM feature level
- **•** VLAN for system login and configuration, and control and packet traffic

If you use the configuration GUI, the software also prompts you to do the following in the initial configuration file:

- **•** Create port profiles for the following:
	- **–** control, management, and packet port groups
	- **–** uplinks
	- **–** VMware kernel NICs
- **•** Migrate the following:
	- **–** VMware port group or kernel NICs to the correct port-profile.
	- **–** PNIC from the VMware vSwitch to the correct uplink on the DVS.
- **•** Create and register a Cisco Nexus 1000V plug-in on the vCenter server.
- **•** Add the host to the Cisco Nexus 1000V DVS.

# **Guidelines and Limitations**

The following guidelines and limitations apply to setting up the Cisco Nexus 1000V.

**•** It is highly recommended that you install redundant VSMs. For more information about configuring redundant VSMs, see the *Cisco Nexus 1000V High Availability and Redundancy Configuration Guide, Release 4.2(1)SV1(4b)*.

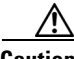

**Caution** A disruption in the broadcast packets between the VSM and VEMs can occur if the following are improperly configured on the ports that carry control or packet traffic: **storm-control broadcast storm-control multicast**

<span id="page-1-0"></span>**Caution** The VSM VM configuration will fail unless the NICs are specified as shown in [Table 2-1.](#page-1-0)

#### *Table 2-1 Required NIC Configuration*

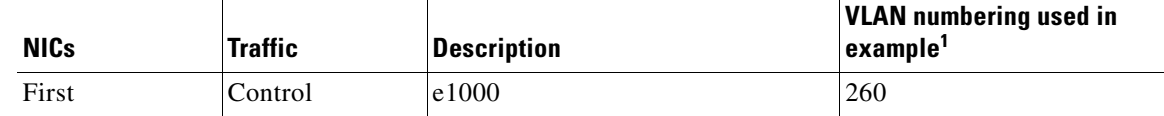

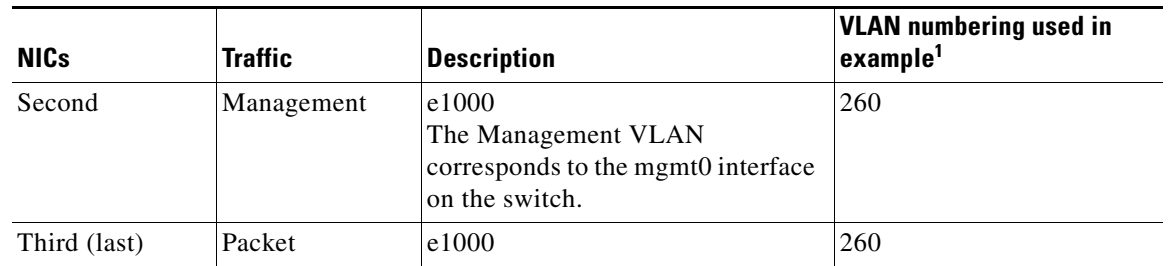

*Table 2-1 Required NIC Configuration (continued)*

1. See [Figure 2-1Cisco Nexus 1000V Configuration Example, page 2-6.](#page-5-0)

- **•** When installing the Cisco Nexus 1000 in a VMware cluster with DRS enabled, all ESX hosts must be migrated to the Cisco Nexus 1000 DVS. If only some hosts are migrated it is possible that VMs could be installed or moved to hosts in which the vSwitch is missing VLANs, physical adapters, or both.
- **•** For a complete list of port profile guidelines and limitations, see the *Cisco Nexus 1000V Port Profile Configuration Guide, Release 4.2(1)SV1(4a)*.
- **•** Control VLANs, packet VLANs, and management VLANs must be configured as regular VLANs and not as private VLANs.

# <span id="page-2-0"></span>**Prerequisites**

Before beginning the setup of the Cisco Nexus 1000V software, you must know or do the following:

- **•** You have already installed the Cisco Nexus 1000V software and configured the following using the *Cisco Nexus 1000V Software Installation Guide, Release 4.2(1)SV1(4b)*.
	- **–** A name for the new VSM that is unique within the inventory folder and up to 80 characters in length.
	- **–** The name of the host where the VSM is installed in the inventory folder.
	- **–** The name of the datastore in which the VM files are stored.
	- **–** The names of the network port groups used for the VM.
	- **–** The Cisco Nexus 1000V VSM IP address.
- You are familiar with the "Understanding the CLI" section on page 6-1.
- You are familiar with the ["List of Terms" section on page 9-1.](#page-0-0)
- **•** You are familiar with [Figure 2-1Cisco Nexus 1000V Configuration Example, page 2-6](#page-5-0) illustrating a sample Cisco Nexus 1000V setup.
- If you are installing redundant VSMs, make sure you have first completed the following before installing the software on the secondary VSM:
	- **–** Install the software on the primary VSM.
	- **–** Set up the primary VSM using this document.

- **•** To improve redundancy, install primary and secondary VSM virtual machines in separate hosts connected to different upstream switches. For other recommendations, see the ["Implementation](#page-11-0)  [Guidelines" section on page 2-12](#page-11-0).
- **•** You have already identified the HA role for this VSM from those listed in [Table 2-2](#page-3-0):

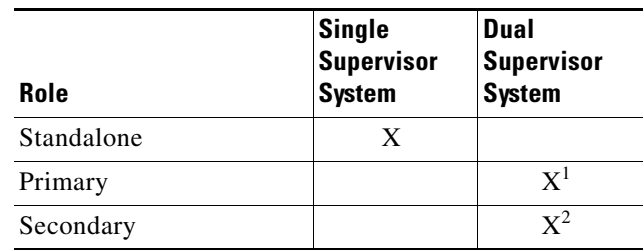

#### <span id="page-3-0"></span>*Table 2-2 VSM HA Roles*

1. If this is the first VSM of a dual supervisor pair, install it as primary.

2. If this is the second VSM of a dual supervisor pair, install it as secondary.

For more information about HA roles, see the *Cisco Nexus 1000V High Availability and Redundancy Configuration Guide, Release 4.2(1)SV1(4b)*.

• When you set up the Cisco Nexus 1000V software, you are required to create an administrator password. [Table 2-3](#page-3-1) lists password strength guidelines:

<span id="page-3-1"></span>*Table 2-3 Guidelines for strong passwords* 

| <b>Strong passwords have:</b>   |                                                                                | <b>Strong passwords do NOT have:</b>   |  |
|---------------------------------|--------------------------------------------------------------------------------|----------------------------------------|--|
|                                 | • At least eight characters                                                    | Consecutive characters, such as "abcd" |  |
|                                 | • Uppercase letters                                                            | Repeating characters, such as "aaabbb" |  |
|                                 | • Lowercase letters                                                            | Dictionary words                       |  |
| <b>Numbers</b><br>٠             |                                                                                | Proper names                           |  |
| Special characters<br>$\bullet$ |                                                                                |                                        |  |
| <b>Note</b>                     | Clear text passwords cannot include the<br>dollar sign (\$) special character. |                                        |  |

- All ESX hosts within a Cisco Nexus 1000V VSM domain must have Layer 2 connectivity to each other.
- If you are using a set of switches, make sure that the inter-switch trunk links carry all relevant VLANs, including control and packet VLANs. The uplink should be a trunk port carrying all VLANs configured on the ESX host.
- **•** The control traffic on the Cisco Nexus 1000V can be affected if you have configured storm control or storm suppression on an upstream switch. Since traffic storm control can drop the broadcast packets that the Cisco Nexus 1000V relies on for communication, be aware of the storm control settings on your upstream switch.
- **•** On the host running the VSM VM, the control and packet VLANs are configured through the VMware switch and the physical NIC.

- In an installation where multiple Ethernet port profiles are active on the same VEM, it is recommended that they do not carry the same VLAN(s). The allowed VLAN list should be mutually exclusive. Overlapping VLANs can be configured but may cause duplicate packets to be received by virtual machines in the network.
- If you are planning to run the VSM and the VEM on the same ESX host, refer to the "Running a VSM and VEM on the Same Host" section on page 5-1.
- On the ESX host for the VSM VM, make sure that you have created the following three VMware vSwitch port groups:
	- **–** Control VLAN
	- **–** Packet VLAN
	- **–** Management VLAN

Make sure to associate them with the corresponding VLANs within the physical LAN.

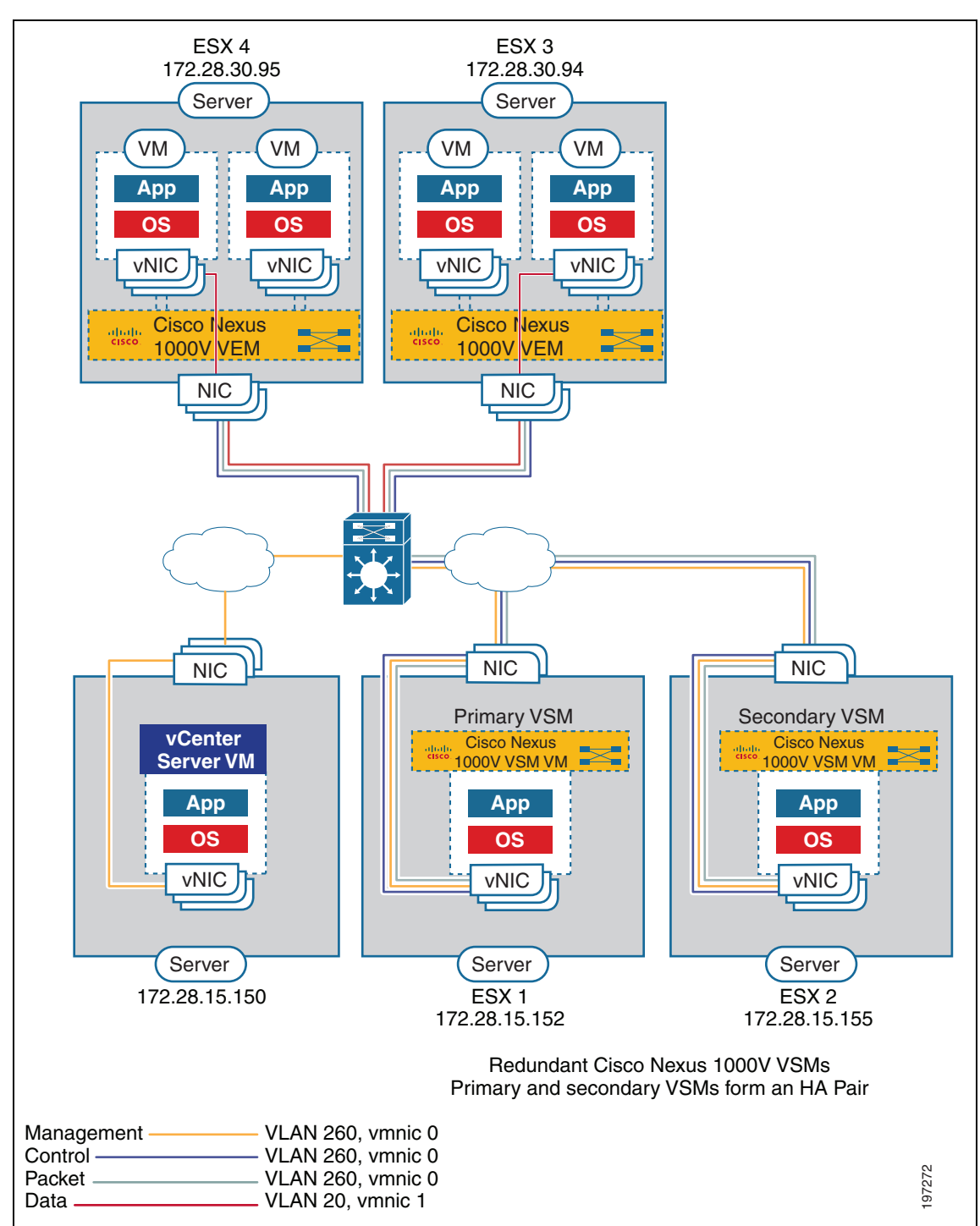

### <span id="page-5-0"></span>*Figure 2-1 Cisco Nexus 1000V Configuration Example*

# <span id="page-6-1"></span><span id="page-6-0"></span>**Software Configuration Process**

The following section guides you through the setup process. After completing each procedure, return to this section to make sure you complete all required procedures in the correct sequence.

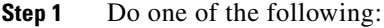

- **•** If you are using the GUI application to set up your software, then see the ["GUI Software](#page-6-1)  [Configuration Process" section on page 3-2](#page-6-1).
- If you are using the CLI to set up your software, then see the "CLI Software Configuration Process" section on page 4-1.
- **Step 2** Verify the configuration. See the ["Verifying the Configuration" procedure on page 2-10.](#page-9-0)
- **Step 3** Start the VMs. See the ["Starting the VMs" procedure on page 2-11](#page-10-0).
- **Step 4** Do one of the following:
	- If both the VSM and VEMs are working as expected, continue with the next step.
	- **•** If not, then see the *Cisco Nexus 1000V Troubleshooting Guide, Release 4.2(1)SV1(4b)*.
- **Step 5** Continue your implementation. See the ["Implementation Guidelines" section on page 2-12](#page-11-0).
- **Step 6** You have completed the Cisco Nexus 1000V software configuration process.

# **Creating VLANs**

You can use this procedure to create a single VLAN or a range of VLANs to be used in the following port profiles:

- **•** The system port profile for VSM-VEM communication
- **•** The uplink port profile for VM traffic
- **•** The data port profile for VM traffic

Port profiles are created when setting up the software using the CLI or GUI.

#### **BEFORE YOU BEGIN**

Before beginning this procedure, you must know or do the following:

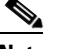

**Note** All interfaces and all ports configured as switchports are in VLAN 1 by default.

- **•** You are logged in to the CLI in EXEC mode.
- For an illustration of how VLANs are used in the Cisco Nexus 1000V, see the "Cisco Nexus 1000V [Configuration Example"o](#page-5-0)n page [2-1](#page-5-0).
- In accordance with the IEEE 802.1Q standard, up to 4094 VLANs (numbered 1-4094) are supported in Cisco Nexus 1000V, and are organized as shown in the following table.

 $\mathbf{r}$ 

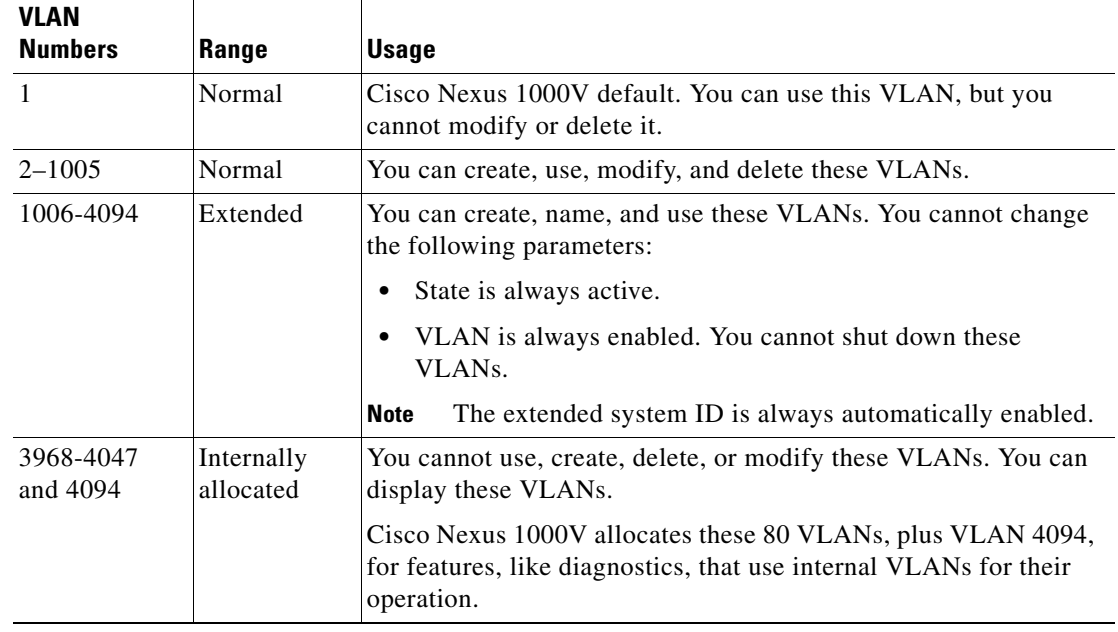

- You can use the same VLAN for control, packet, and management, but if needed for flexibility, you can use separate VLANs. Make sure that the network segment has adequate bandwidth and latency.
- **•** VLAN ranges used for control and packet port groups must be allowed on the upstream switch.
- **•** Newly-created VLANs remain unused until Layer 2 ports are assigned to them.
- **•** For information about the following, see the *Cisco Nexus 1000V Interface Configuration Guide, Release 4.2(1)SV1(4a)*.
	- **–** Assigning Layer 2 interfaces to VLANs (access or trunk ports).
	- **–** Configuring ports as VLAN access or trunk ports and assigning ports to VLANs.
- **•** For more information about configuring VLANs, see the *Cisco Nexus 1000V Layer 2 Switching Configuration Guide, Release 4.2(1)SV1(4)*.

#### **SUMMARY STEPS**

- **1. config t**
- **2. vlan** {*vlan-id* | *vlan-range*}
- **3. show vlan id** <*vlan-id*>
- **4. copy running-config startup-config**

### **DETAILED STEPS**

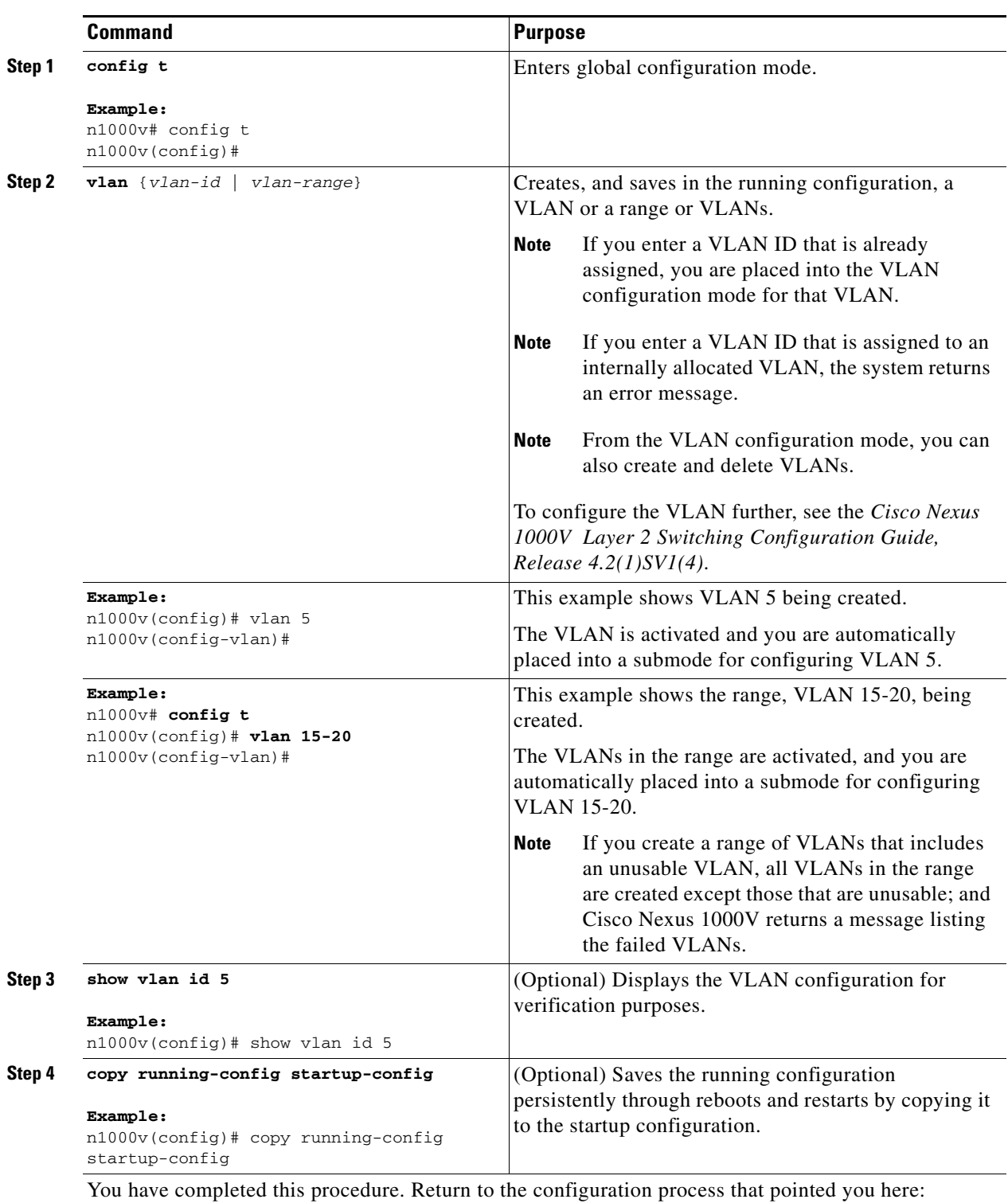

- **•** [GUI Software Configuration Process, page 3-2](#page-6-1).
- **•** CLI Software Configuration Process, page 4-1

**The Second** 

# <span id="page-9-0"></span>**Verifying the Configuration**

You can use this procedure to verify that the software is installed and working as expected.

#### **BEFORE YOU BEGIN**

Before beginning this procedure, you must know or do the following:

**•** Once the host is added to DVS, the Server-Name is displayed in the **show module** command output. This should happen within 5 minutes of the module coming up on VSM. The server name is the equivalent of the host object name seen in vCenter Server and is fetched from the vCenter Server-VSM connection.

### **DETAILED STEPS**

**Step 1** On the VSM, verify that the VEM appears as expected.

- **• show module**
- **• show module vem mapping**

#### **Example:**

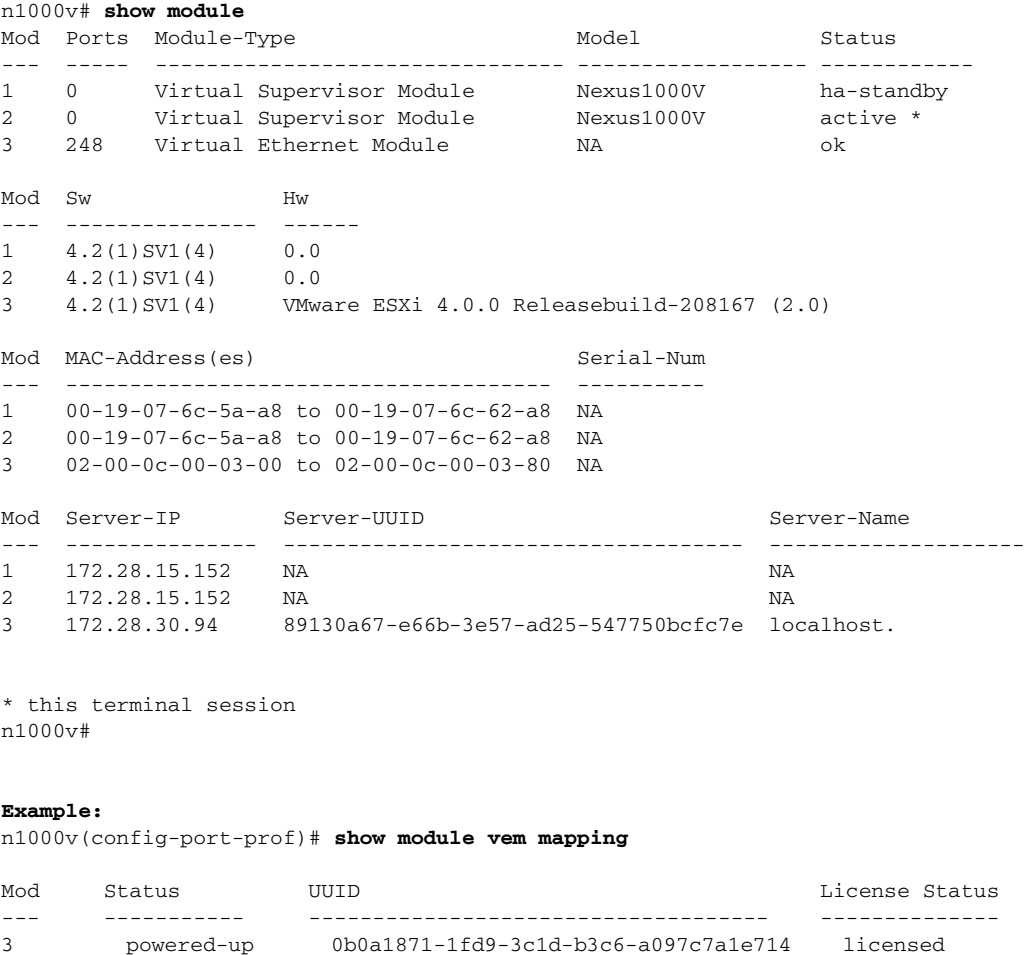

**Step 2** Do one of the following:

- **•** If the VSM and VEM are active and configured correctly, continue with the next step.
- **•** If not, see the *Cisco Nexus 1000V Troubleshooting Guide, Release 4.2(1)SV1(4b)*.
- **Step 3** On the VSM, use the following commands to verify that the interfaces are up and are assigned to the correct port-groups.
	- **• show port-profile usage**
	- **• show interface brief**

#### **Example**:

n1000v# **show port-profile virtual usage**

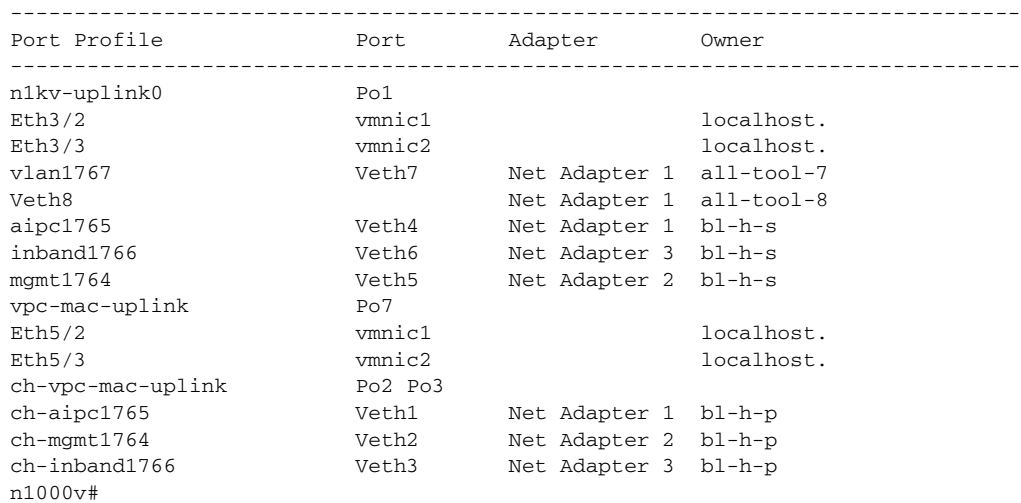

**Step 4** You have completed this procedure. Return to the [Software Configuration Process, page 2-7.](#page-6-0)

# <span id="page-10-0"></span>**Starting the VMs**

You can use this procedure to start the VMs and verify their connectivity to the network.

#### **BEFORE YOU BEGIN**

Before beginning this procedure, you must know or do the following:

- **•** You have an IP address in the same subnet as the VMs to use for verifying VM connectivity.
- **•** You have the VMware documentation for creating the VMs.
- **•** For a detailed description of the system, see the *Cisco Nexus 1000V Getting Started Guide, Release 4.2(1)SV1(4b)*.

#### **DETAILED STEPS**

- **Step 1** Create the VMs for the datacenter servers which get their connectivity through the Cisco Nexus 1000V.
- **Step 2** Edit VM settings on the vSphere Client so that their network adapters are in the port profile as defined when you configured the data port profile for VM traffic.

- **Step 3** Power on the VMs and verify the traffic as you would normally.
- **Step 4** You have completed this procedure. Return to [Software Configuration Process, page 2-7.](#page-6-0)

# <span id="page-11-0"></span>**Implementation Guidelines**

After completing the installation procedures in this document, use the following guidelines as you configure the Cisco Nexus 1000V.

- **•** If two or more PNICs are required to carry the same VLANs then you must configure them in a port channel. For information about port channels, see the *Cisco Nexus 1000V Layer 2 Switching Configuration Guide, Release 4.2(1)SV1(4)*.
- If PNICs on the same server are connected to different upstream switches, then you must configure the asymmetric port channel in host mode (vPC-HM). For more information, see the following documents:
	- **–** *Cisco Nexus 1000V Port Profile Configuration Guide, Release 4.2(1)SV1(4a)*
	- **–** *Cisco Nexus 1000V Interface Configuration Guide, Release 4.2(1)SV1(4a)*
- **•** Cisco recommends that you run the VSM in HA mode. For more information about configuring HA, see the *Cisco Nexus 1000V High Availability and Redundancy Configuration Guide, Release 4.2(1)SV1(4b)*.
- **•** Cisco recommends that you migrate the following from the VMware vSwitch to the Cisco Nexus 1000V:
	- **–** uplinks
	- **–** virtual switch interfaces
	- **–** vmkernel NICs (including the management ports)
	- **–** VSM VM
- **•** When installing the Cisco Nexus 1000 in a VMware cluster with DRS enabled, all ESX hosts must be migrated to the Cisco Nexus 1000 DVS. If only some hosts are migrated it is possible that VMs could be installed or moved to hosts in which the vSwitch is missing VLANs, physical adapters, or both.